# **MANUAL DE CORREO INSTITUCIONAL**

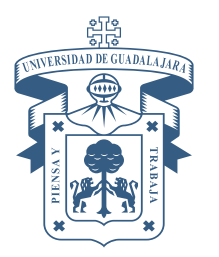

UNIVERSIDAD DE GUADALAJARA **CENTRO UNIVERSITARIO DE LOS ALTOS** COORDINACIÓN DE TECNOLOGÍAS PARA EL APRENDIZAJE

## **ÍNDICE**

## **PÁG**

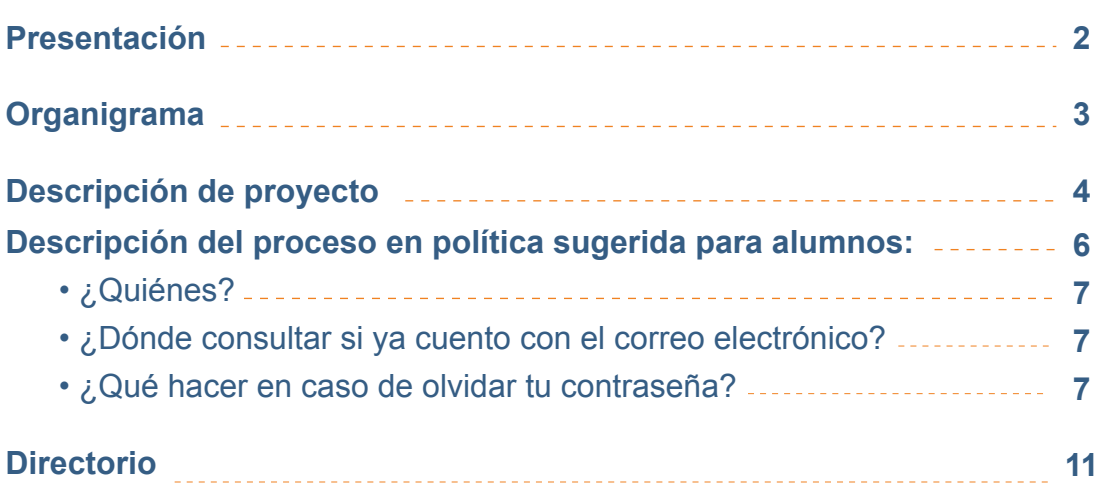

### **PRESENTACIÓN**

La **Coordinación de Tecnologías para el Aprendizaje (CTA)** es la encargada de proveer servicios de cómputo, telecomunicaciones y tecnologías para el proceso enseñanza-aprendizaje a toda la comunidad universitaria del Centro Universitario de los **Altos** 

#### **Misión**

Agilizar y favorecer el desarrollo de las actividades administrativas y académicas que requieran el uso de tecnología, garantizar el óptimo funcionamiento y aprovechamiento de las tecnologías de información y comunicación a través de su mantenimiento, prevención y renovación constante.

#### **Visión**

Consolidar un servicio de excelencia, calidad, y buena atención que supere las expectativas del usuario mediante procesos claros, personal adecuado y capacitado, tecnología suficiente y necesaria, trabajando en armonía con la supervisión de la dirección y directrices previamente establecidas

La **Unidad de Cómputo y Telecomunicaciones para el Aprendizaje** es la encargada de la gestión e Innovación de las tecnologías aplicadas al desarrollo académico y profesional de la población universitaria.

#### **Servicios**

- Préstamo de computadoras de escritorio dentro del aula de uso libre.
- Préstamo de Video proyectores y computadoras portátiles para uso dentro del aula de clases.
- Administración de las 2 aulas de uso académico y las 2 aulas virtuales.

El **correo institucional** es una herramienta que se utiliza en todos los centros universitarios con el fin de lograr la unificación y mejorar el contacto con las personas que integran la comunidad universitaria, así tener identidad como universidad.

Consiste en la asignación de buzones de correos institucionales bajo el dominio udg.mx, así como la creación y administración de listas de correo y servicios de correo. Dirigido a la comunidad del Centro Universitario de los Altos.

Sirve principalmente para el intercambio de información, notificaciones en relación a actividades y eventos de esta Casa de Estudio.

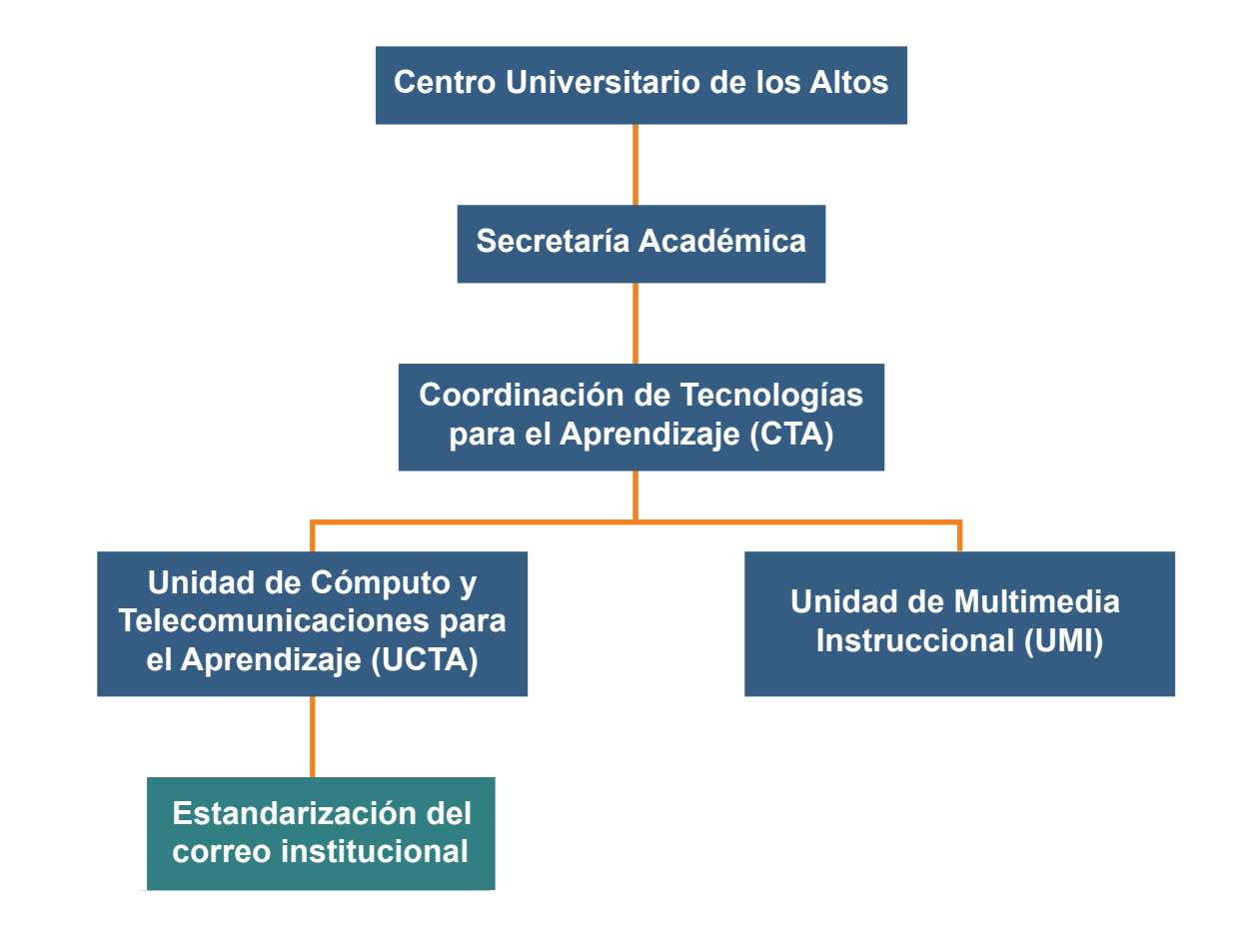

### **ORGANIGRAMA**

# **DESCRIPCIÓN DE PROYECTO**

**Nombre:** Promoción y estandarización de las cuentas de correo institucionales del Centro Universitario de los Altos.

**Objetivo:** Promover el uso de el correo institucional en la comunidad universitaria.

#### **Justificación.**

El uso del correo institucional proporcionado por la Universidad de Guadalajara permite a sus usuarios aprovechar los servicios obtenidos bajo acuerdos con instituciones como Google y Microsoft, estas cuentas se encuentran protegidas y permiten la transparencia y estabilidad en los servicios de correo electrónico.

#### **Estrategias.**

1.- Proponer políticas de uso para el correo institucional de:

 Alumnos Directivos. Administrativos. Académicos.

2.- Diseñar listas de distribución de correo electrónico institucionales para el envío de correos masivos.

3.- Diseñar un manual de usuario en página web para solicitudes de correo electrónico.

# **Descripción del proceso en política sugerida para ACADÉMICOS:**

Todos los académicos del centro universitario deben usar el correo institucional con dominio:

@academico.udg.mx (Microsoft) y/o

@academicos.udg.mx (Google) para llevar a acabo sus actividades académicas.

#### **Académicos**

Si eres personal académico del centro universitario, tienes derecho a dos cuentas de correo: una con dominio @academico.udg.mx que pertenece a Microsoft y otra con dominio @academicos.udg.mx que pertenece a Google.

#### **Las cuentas Google ofrecen:**

Si perteneces a directivos o mandos medios del centro universitario tienes derecho a una cuenta de correo con un domino @cualtos.udg.mx, este dominio pertenece a Google. Que ofrecen los siguientes servicios tecnológicos.

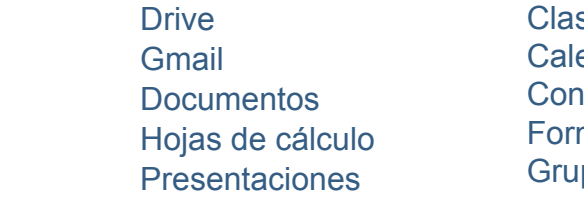

ssroom endar tactos mularios pos

#### **a. ¿Quiénes?**

- Técnicos Académicos.
- Profesores de Tiempo Completo (PTC).
- · Profesores de Asignatura.

#### **b. ¿Dónde consultar si ya cuento con el correo electrónico?**

Para consultar tu cuenta debes seguir los siguientes pasos:

- · Entrar a siiau: http://siiauescolar.siiau.udg.mx
- · Entrar en la opción de **Sistema Escolar.**
- Introducir tu código y NIP como habitualmente accedemos.
- · En la esquina superior izquierda debes expandir la opción de **PROFESORES.**
- · Busca la opción "Cuenta Google".

· Si ya tienes una cuenta de Google se te mostrará una ventana con un correo con dominio @academicos.udg.mx y la contraseña por defecto del correo, además, la URL de acceso a la cuenta.

#### **c. ¿Qué hacer en caso de que la cuenta no aparezca en SIIAU?**

En caso de que tu cuenta no aparezca en SIIAU debes enviar un correo electrónico al jefe de tu departamento, con copia a servicedesk@cualtos.udg.mx donde solicites este servicio.

#### **d. ¿Qué hacer en caso de olvidar tu contraseña?**

En caso de que hayas olvidado tu contraseña existen dos opciones para recuperarla:

 · Primero debes de tratar de recuperar la contraseña desde la página a la que pertenece el dominio, ya sea desde Google o Microsoft.

Para recuperar desde google puedes ingresar al link:

https://support.google.com/mail/answer/41078?co=GENIE.Platform%3DDesktop&hl=es-419

 · En caso de no poder recuperar la contraseña debes acudir a la Coordinación de Tecnologías de la Aprendizaje(CTA).

## **Directorio**

### **I.S.C. Hector Aceves Shimizu y Lopez**

Coordinacion de Tecnologías para el Aprendizaje *coord.tecnologias@cualtos.udg.mx*

### **T.S.U. Eduardo Solano Guzmán**

Unidad de Cómputo y Telecomunicaciones para el Aprendizaje *unidad.computo@cualtos.udg.mx*

### **Lic. Beatriz Idania Gómez Cosío**

Unidad de Multimedia Instruccional unidad.multimedia@cualtos.udg.mx

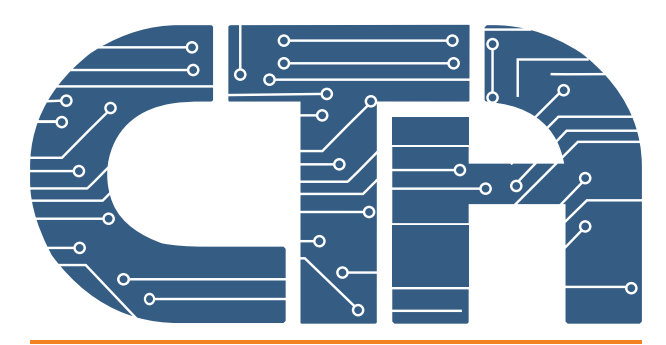

Coordinación de Tecnologías para el Aprendizaje